## BIANCONERO DIGITALE

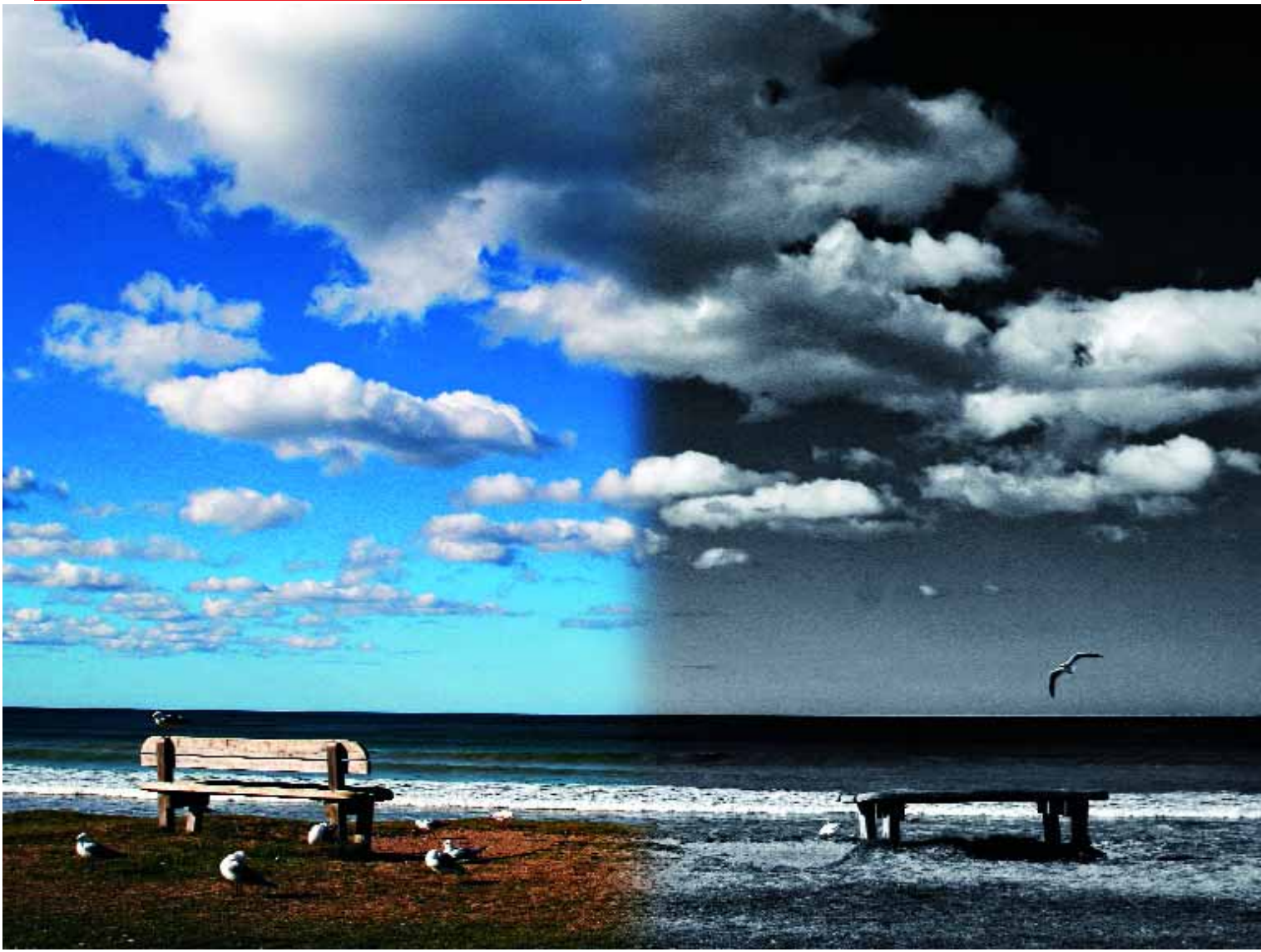

MARCO MARINI

## Da colore a BN

Parlando di fotografia bianconero vengono in mente molti accessori che tuttora continuano ad accompagnare il fotografo. Se pellicola e filtri di contrasto (cromatici) rimangono al centro della tecnica che permette di far risaltare i particolari del soggetto, è durante la ripresa che si matura la vera realizzazione di una fotografia. Ad Ansel Adams con il suo sempre valido "sistema zonale" va riconosciuto il merito di aver reso possibile la riproducibilità di un procedimento funzione dell'equilibrio tra analisi tonale, effettuata in ripresa, e raffinate alchimie in camera oscura.

Oggi, era del digitale, nella realizzazione di una fotografia, sia che provenga da un sensore ovvero sia il risultato di una scansione, il "sistema zonale" mantiene la sua validità, ma

## di Marco Fodde

**Ecco i metodi per trasformare in scala di grigio un file immagine, eliminando tutte le informazioni cromatiche**

cambia valenza e con essa l'approccio alla tecnica fotografica. Se con la fotografia analogica è necessario decidere a priori quale pellicola adoperare, bianconero o colore, con la fotografia digitale è invece possibile rimandare tale scelta in sede di "camera chiara" davanti ad adeguati software e al PC.

Tuttavia, è proprio tra bit e computer, che si può cadere in un delirio di onnipotenza fotografica, illudendosi falsamente che con il digitale tutto sia di facile realizzazione. Per non generare illusioni vediamo di chiarire alcuni aspetti fondamentali che collegano la fotografia bianconero digitale a quella analogica.

Abbracciando la fotografia digitale una domanda lecita che ci si pone è la seguente: convertire in bianconero un'immagine a colori sia essa da scansione analogica o diretta-

mente digitale da sensore, la pellicola bianconero ha ancora un suo significato? A tale quesito abbiamo risposto con l'articolo di gennaio scorso inerente alla scansione della pellicola bianconero.

Da punto di vista critico, spesso si assiste ad opere che risentono di forzature interpretative che vorrebbero trasformare uno scatto a colori privo di interesse in un opera d'arte bianconero, o peggio a fotografie affidate alla "tecnica fortuita". Quest'ultima si basa su un numero imprecisato di scatti al soggetto, rimandando poi la scelta del fotogramma da "convertire" in toni di grigio davanti al PC. Il modo più corretto di porsi per catturare immagini a colori da convertire è tuttavia quello di previsualizzare in bianconero il soggetto e questo rimane l'elemento fondamentale attorno a cui orbita la creatività. Di conseguenza, è necessario impadronirsi di una profonda conoscenza dei mezzi informatici, hardware e software, che permettono la conversione di una immagine digitale a colori in bianconero.

Come si vede chi pensa che con il PC tutto si semplifichi si sbaglia di molto: per rendere possibile un progetto fotografico è necessario affidarsi all'esperienza e non alla fortuna. D'altra parte anche quando si fa bianconero tradizionale si pongono in relazione le nostre profonde conoscenze di ripresa e di camera oscura con il progetto che stiamo realizzando.

**Tre consigli prima di iniziare.** *La taratura del monitor.* Ricordiamo che questa taratura è molto importante, perché qualora non venisse effettuata qualunque modifica del file che effettueremo a schermo non corrisponderà poi nella stampa. La taratura del monitor per il bianconero (contrasto e luminosità) deve essere effettuata con una stampa bianconero realizzata con la stampante che siamo soliti usare per le nostre fotografie (stampa prova). Successivamente, operando sui pulsanti dello schermo relativi a luminosità e contrasto andremo ad avvicinarci il più possibile alla tonalità della "stampa prova". In questo modo avremo ottenuto un file a schermo il più simile a ciò che la stampante è in grado di riprodurre e qualsiasi correzione avrà corrispondenza pratica nella stampa. Naturalmente i valori di luminosità e contrasto della taratura dello schermo vanno conservati in modo da reimpostarli ogni qual volta lavoreremo con il software di fotoelaborazione. Questo tipo di taratura è la più semplice da effettuare e se eseguita con precisione e metodo risulta efficace.

*Il software*. Per la conversione digitale dei file a colori in bianconero il top è Adobe Photoshop ed è il programma su cui si basa questo articolo. Di grande versatilità, permette di intervenire sull'immagine in vari modi: dalla possibilità del ritocco, operando bruciatura e mascheratura fino a una serie infinita di interventi correttivi e persino creativi. Tuttavia,

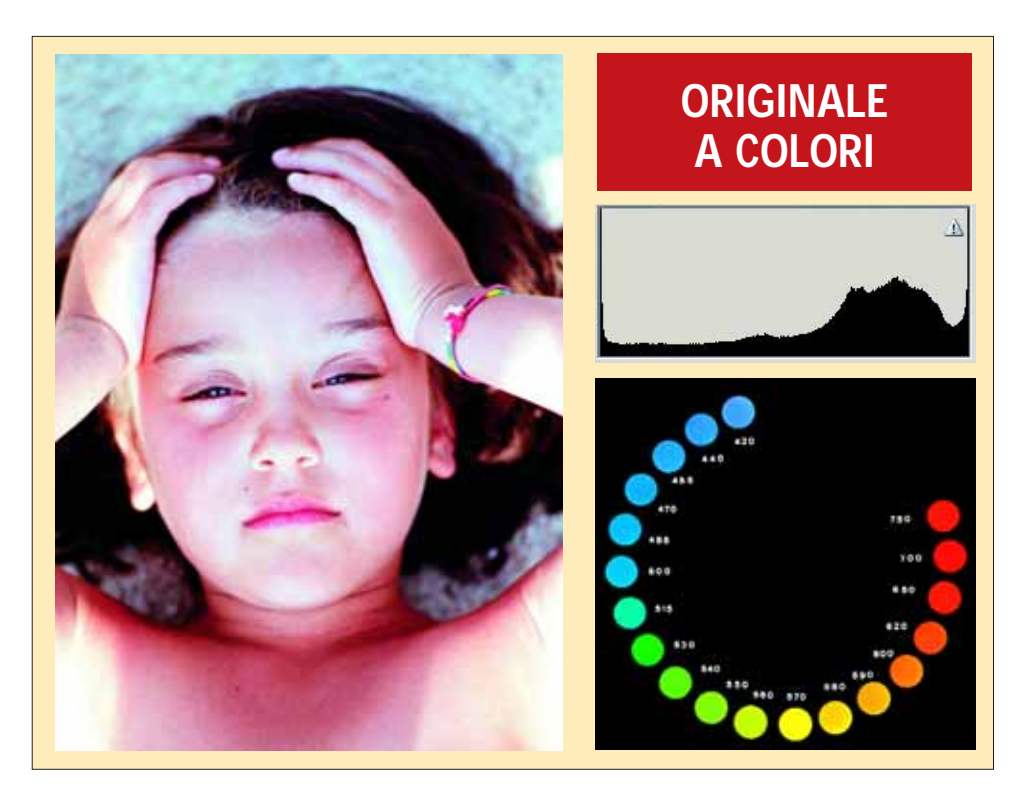

esistono in commercio molti altri software altrettanto efficaci ed alcuni persino gratuiti. Consigliamo di fare molta pratica con il software scelto e un "fotogramma prova" al fine di scoprirne tutte le potenzialità.

*RGB o CMYK?* Anche quando avremo trasformato il file a colori in bianconero consigliamo di convertire il profilo RGB in un profilo CMYK (*Immagini > Metodo > CMYK*). In pratica si tratta di considerare l'immagine bianconero come se fosse a colori. In questo modo avremo una opzione in più che nel bianconero è molto importante: la possibilità di regolare indipendentemente la profondità delle ombre ossia del tono nero: il

parametro K. Questo tipo di regolazione è sempre possibile e generalmente si effettua come ultimo procedimento dopo la conversione in bianconero e comunque come ultimo, facoltativo, tocco al termine dell'elaborazione.

**Il file di partenza.** Potrà provenire sia da pellicola o diapositiva colore scandita, sia da fotocamera digitale: nel primo caso è consigliabile produrre una scansione al massimo delle possibilità dello scanner adoperato salvandola in formato Tiff non compresso, mentre se è originato da una fotocamera digitale è bene salvare il file in formato RAW. Questo formato permette di conservare intatto il file

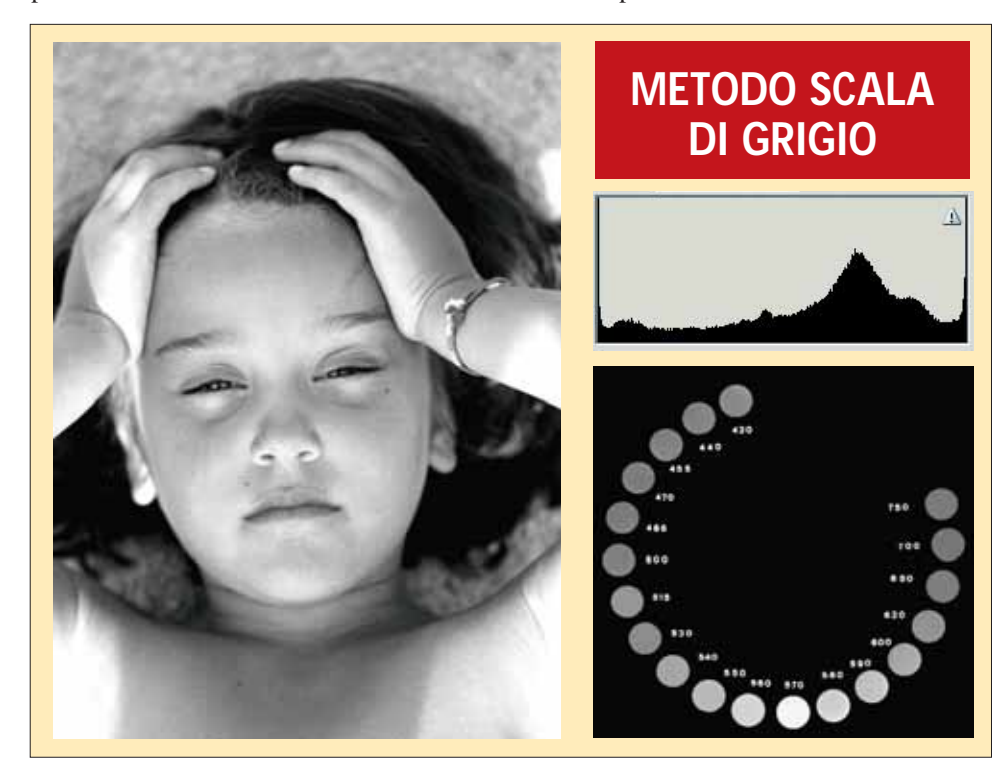

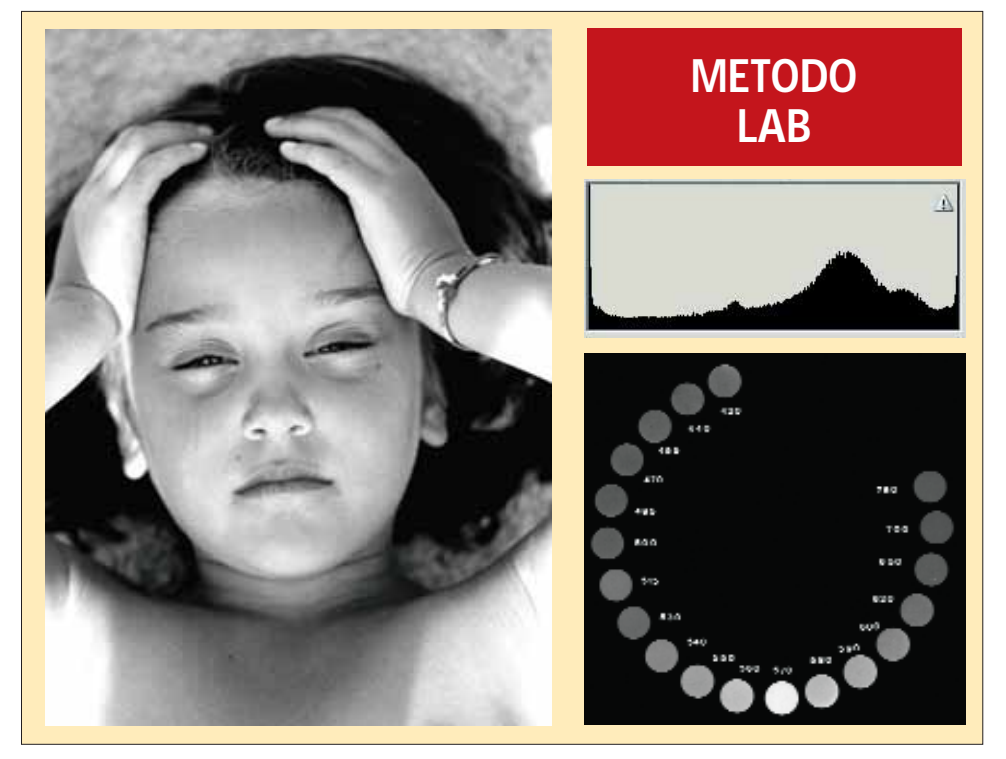

di ripresa potendolo modificare, successivamente, in sede di elaborazione mediante una congrua serie di parametri che riguardano, tra l'altro, l'esposizione, il contrasto, la saturazione e persino la temperatura di colore offrendo all'operatore una serie infinita di regolazioni "pre-conversione".

Il formato RAW è stato giustamente definito il "negativo digitale" in quanto i dati di ripresa sono "memorizzati e sospesi" accanto ad ogni pixel, ossia pronti ad essere fissati secondo parametri variabili dipendenti dalle regolazioni che, manualmente o automaticamente, decidiamo di applicare mediante apposito software. In pratica ciò che avviene con una fotocamera digitale che salva il file

in RAW è un autentico congelamento delle condizioni di ripresa: esposizione, temperatura di colore della scena e tanti altri parametri reali. Il formato RAW offre la possibilità di richiamare a video il file ponendoci nelle stesse condizioni di ripresa originale, come se stessimo di nuovo fotografando quel soggetto: è una sensazione unica, impossibile con la pellicola! Poter intervenire a posteriori con idoneo programma di elaborazione di file RAW (contenuto anche in Photoshop CS), vuol dire avere la possibilità di variare molti parametri in modo veramente efficace e veloce. Per esempio, modificando la temperatura cromatica si ottiene una differente saturazione dei colori e ciò rappresenta un'uti-

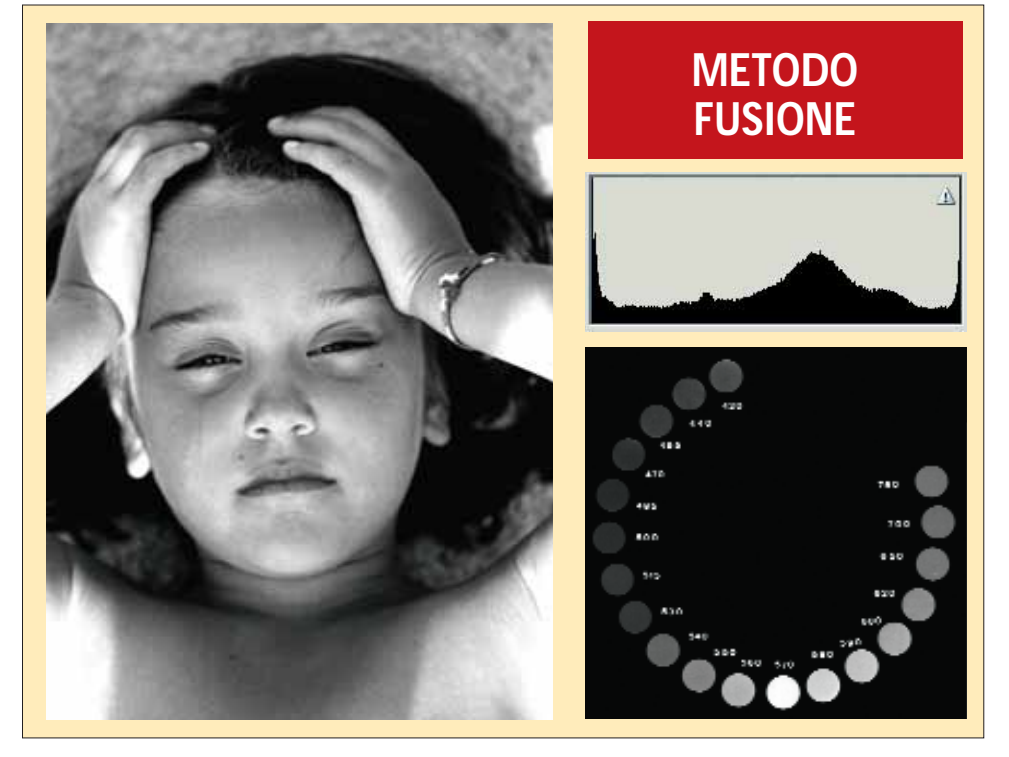

le elaborazione del file prima della sua conversione in bianconero.

Le pre-conversioni sono spesso indispensabili sia per la precisione nell'elaborazione sia per l'efficacia nella variazione tonale. Tuttavia va ricordato che un file RAW non è possibile modificarlo per poi salvarlo nuovamente in RAW. Per essere più chiari: ogni file RAW dopo eventuale regolazione, deve essere convertito in Tiff o altra estensione. In questo modo il file di partenza rimane sempre intatto e costituisce il substrato su cui generare il file finale che, in questo caso, è da convertire in bianconero.

La lettura dei files RAW è condizionata da specifici programmi adatti allo standard RAW adoperato in ripresa e che spesso è differente da fotocamera a fotocamera. Software come Adobe Photoshop dispongono di molti plugin capaci di aprire molti tipi di RAW. Tuttavia, a causa di continue evoluzioni informatiche che potrebbero compromettere la lettura dei files nel tempo, consigliamo di conservare e masterizzare assieme ai files RAW il programma di conversione usato per gestirli.

**Metodi di conversione.** Esistono varie tecniche di conversione di un file a colori in bianconero. La variabilità che presenta questa tecnica è talmente alta che invita alla creatività e può essere assimilata al tradizionale sviluppo del negativo quando si va alla ricerca, quasi segretamente, della coppia pellicola rivelatore più idonea alla nostra previsualizzazione. Quindi, anche se andremo a descrivere i pilastri digitali che possono essere adoperati per la conversione, è bene sapere che rappresentano solo la punta di un iceberg, infinitamente vario e complesso, da cui partire mentre il risultato finale dipenderà solo dalla nostra preparazione tecnica e sensibilità.

**Metodo Scala di grigio**. Sicuramente si tratta del metodo più rapido ma anche più limitante e non sempre fornisce risultati efficaci. Può essere adatto per files molto equilibrati senza forti contrasti. Tuttavia molti professionisti, abbinandolo a tecniche di regolazione della luminosità e del contrasto riescono a trarne vantaggio in alcune personali realizzazioni.

Dal punto di vista operativo consigliamo di convertire il file a colori con la seguente metodica. Aperta l'immagine su Adobe Photoshop andate su *Immagine > Metodo > Scala di grigio*: avrete in questo modo tramutato in bianconero l'immagine ma sicuramente necessiterà di interventi correttivi generali e parziali. La prima cosa da fare è quella di riconvertire l'immagine in CMYK.

Successivamente sarà necessario regolare il contrasto e la luminosità. A tal fine andate su *Immagine > Regolazioni > Luminosità-Contrasto* e regolate i cursori finchè il risultato non sarà di vostro gradimento. La regolazione del contrasto effettuata con il cursore di cui sopra non sempre fornisce risultati buoni per il fatto che agisce in ugual misura

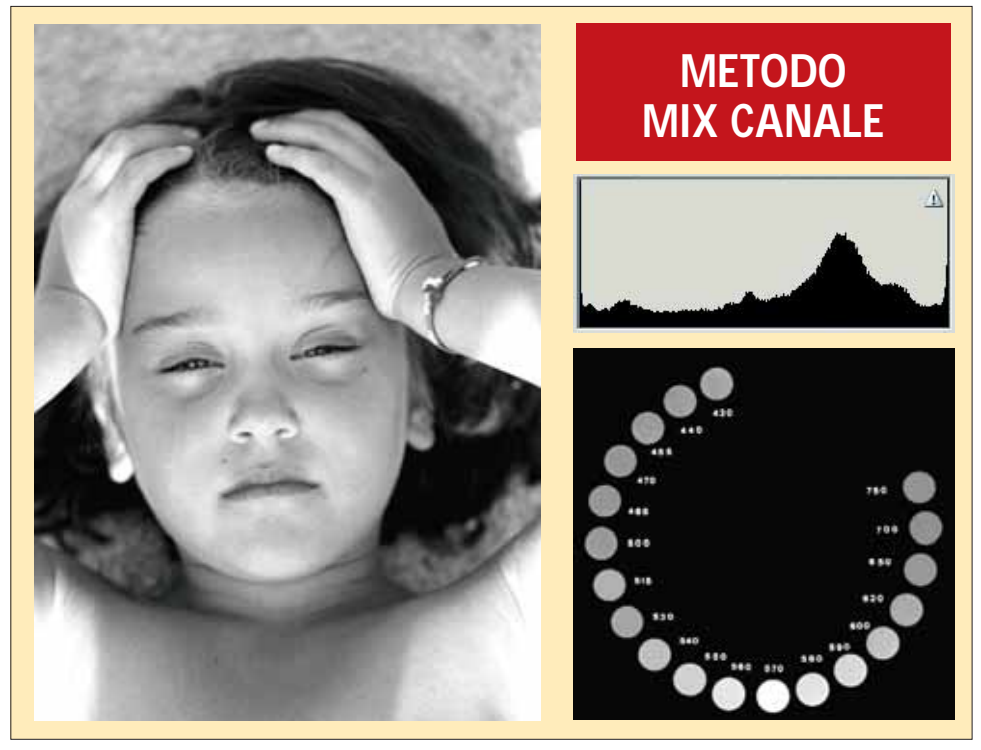

su tutti i pixel dell'immagine penalizzando indistintamente alte e basse luci. Un migliore controllo tonale lo si ottiene con la funzione "curve": *Immagine > Regolazioni > Curve*. Questo tipo di regolazione comporta spendere un po' di tempo per conseguire dimestichezza, ma il controllo sull'immagine che offre compensa le difficoltà iniziali. Infatti, si tratta di bloccare il punto medio della curva che rappresenta il contrasto medio e fissare altri due punti tra la metà della curva stessa e il punto del bianco e tra la metà della curva ed il punto di nero **(figura 1)**. Se proviamo a trascinare verso il basso o verso l'alto questi due punti mediani potremo osservare un aumento o una diminuzione del contrasto.

Consigliamo di mantenere il disegno della curva il più armonico possibile senza picchi o denti di sega. Questo tipo di regolazione è molto sensibile e abbastanza selettiva ma attenzione a non esagerare perché il range su cui operare è molto ristretto e gli eccessi risultano veramente sgradevoli. Il difetto di questo metodo sta nel fatto che le regolazioni riguardano indistintamente sia le alte che le basse luci e ciò non fornisce un controllo creativo sull'immagine, specie nei toni estremi. Infatti, consigliamo di migliorare il risultato finale con la regolazione del parametro K **(figura 2)** agendo sul cursore luminosità quel tanto che basta per aprire le ombre che risultano quasi sempre penalizzate. Alla fine

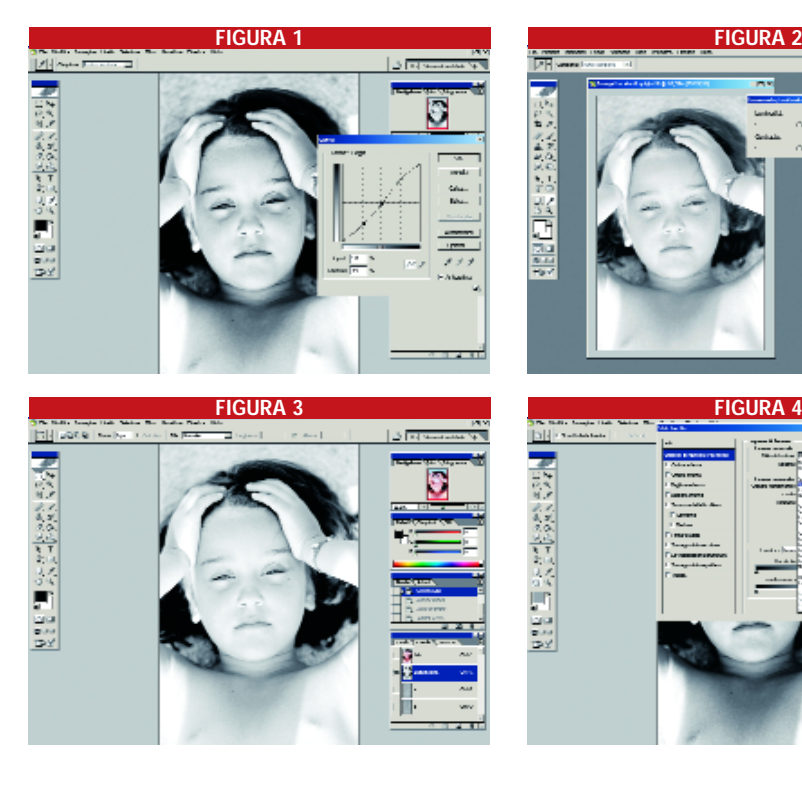

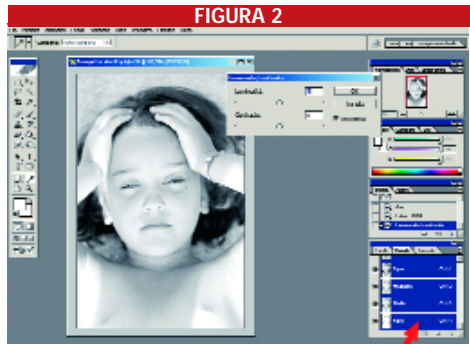

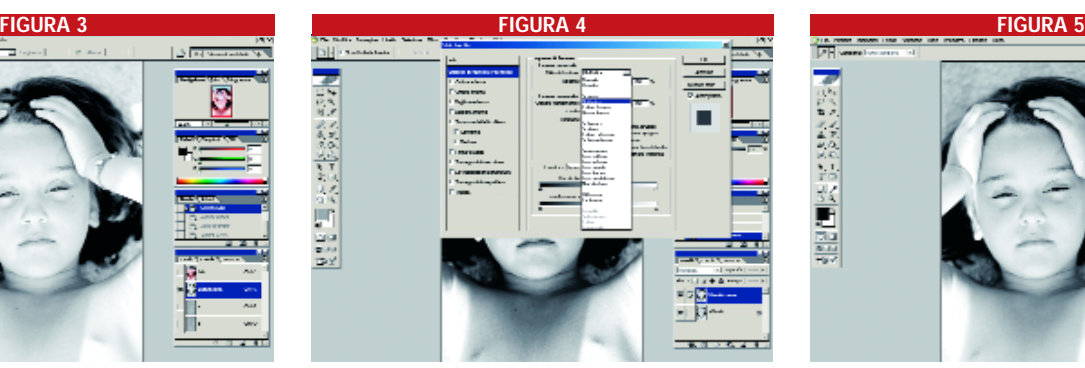

della conversione salvate il file in TIFF.

**Metodo LAB**. Questo metodo ha molti sostenitori perché produce fotografie con neri profondi che ricordano la resa delle vecchie carte Agfa. Si parte da una immagine RGB e successivamente: *Immagine > Metodo > Colore Lab***.** Nella palette "Canali" cliccate sul canale "Luminosità" e ponete nel cestino l'inutile canale "a" **(figura 3)**. Per ultimo agite su: *Immagine > Metodo > Scala di grigio* e poi *Immagine > Metodo > Colore CMYK*. Ovviamente, se il risultato lo richiede, potete sempre intervenire sul contrasto aprendo la palette curve, come descritto per il metodo precedente. Per ultimo regolare la profondità delle ombre regolando la luminosità del parametro K. Alla fine della conversione salvare il file in formato TIFF.

**Metodo Fusione**. Si tratta di una variante del metodo LAB che, per l'ottima resa fornita, si adatta a tutti i soggetti. Dopo l'ultima fase del Metodo LAB, andate su *Immagine > Metodo > Colore* e scegliete RGB. Successivamente duplicate il livello dal menù "livello". In questo modo avremo due livelli nella "palette livelli" e dovremo lavorare con il livello "Sfondo copia" . Cliccate sul simbolo in basso a sinistra nella palette "Livelli" *Opzioni di fusione > Moltiplica* **(figura 4 )**. Il metodo di fusione "Moltiplica"produce un effetto rinforzante paragonabile ad una sovrapposizione della stessa immagine, vista in trasparenza, con la conseguenza di scurire l'intero fotogramma. Ora l'immagine sarà in bianconero e potremo variare la profondità dei toni agendo su "Opacità" nella palette "Livelli" impostando un valore percentuale in funzione del risultato che vogliamo ottenere. Infine, andate su *Livello > Unico livello*. Alla fine della conversione salvate il file in TIFF.

**Metodo mix canale**. Rappresenta il sistema migliore per duttilità ed efficacia. Questo versatile metodo riesce a miscelare in proporzioni variabili i canali colore per crearne uno in toni di grigio. E' necessario partire da una immagine RGB e successivamente: *Immagine > Regolazioni > Miscelatore di Canale*. Scegliete la casella "Monocromatico" e avrete ottenuto una immagine bianconero. Segue la taratura con i cursori dei canali sorgente: rosso, blu e verde **(figura 5)**. Per mantenere la luminosità originale dei file, il valore totale dei tre cursori deve essere 100%. Nell'e-

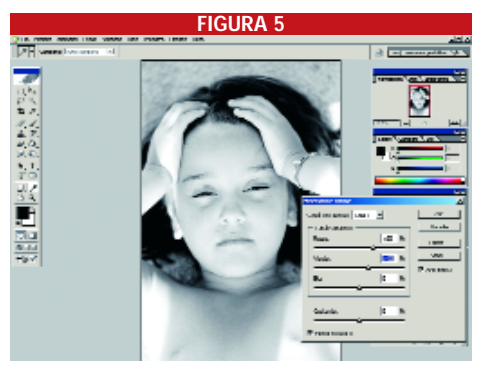

## **GIOCARE COI FILTRI, A ZONA**

Quando si tratta di convertire un file a colori in bianconero, a prescindere dal metodo che viene adoperato, si aprono per l'operatore una serie infinita di variabili gestibili a mezzo software. Per esempio con Adobe Photoshop, prima della conversione in bianconero, è possibile applicare una filtrazione colorata per tutto il fotogramma a colori o parti di esso selezionando con vari strumenti l'area di intervento. Questa possibilità è un importante strumento creativo che permette di agire scurendo o schiarendo i colori come accade in ripresa con i filtri di contrasto e pellicola bianconero. In ogni caso è preferibile partire da un fotogramma, sia di origine digitale o da scansione, che abbia già una scala cromatica e tonale compatibile con il risultato che vogliamo ottenere. Sotto l'aspetto tecnico è una operazione che può presentare qualche difficoltà se non si conosce come la filtrazione a colori influisce sulla gamma dei grigi in sede di traduzione in bianconero del file.

Un esempio chiarirà meglio questo concetto: supponiamo di avere un file a colori di un paesaggio campestre in cui si stagliano delle nuvole su cielo azzurro **(foto 1)**. Volendo evidenziare le nuvole senza scurire troppo il verde della valle, tra i tanti metodi sarebbe sufficiente agire su Immagine > Regolazioni > Bilanciamento colore (schermata in basso a sinistra). Applicando una filtrazione rossa-magenta giallo (schermata in basso a destra), sui toni medi si produce un oscuramento del cielo e quindi una evidenziazione delle nuvole nel risultato finale **(foto 2)** con la penalizzazione, però, del verde dovuta alla filtrazione indiscriminata su tutto il fotogramma. Fin qui tutto simile alla fotografia analogica: volendo applicare una filtrazione in modo differenziato avremmo dovuto usare dei filtri colorati digradanti con un risultato poco gestibile. Con il digitale possiamo facilmente delimitare l'applicazione dell'area

da filtrare e quindi lasciare inalterato il resto dell'immagine oppure, in alternativa, prima della conversione in bianconero, possiamo applicare due o più filtrazioni colorate differenti sulla stessa immagine. Il risultato finale (**foto 3)** è composto da due filtrazioni differenziate: la prima, rossa per il cielo, e la seconda verde per la valle. Come si nota il soggetto ha mantenuto i particolari nelle ombre e una maggiore scala tonale nella valle con una evidenziazione delle nuvole nel cielo.

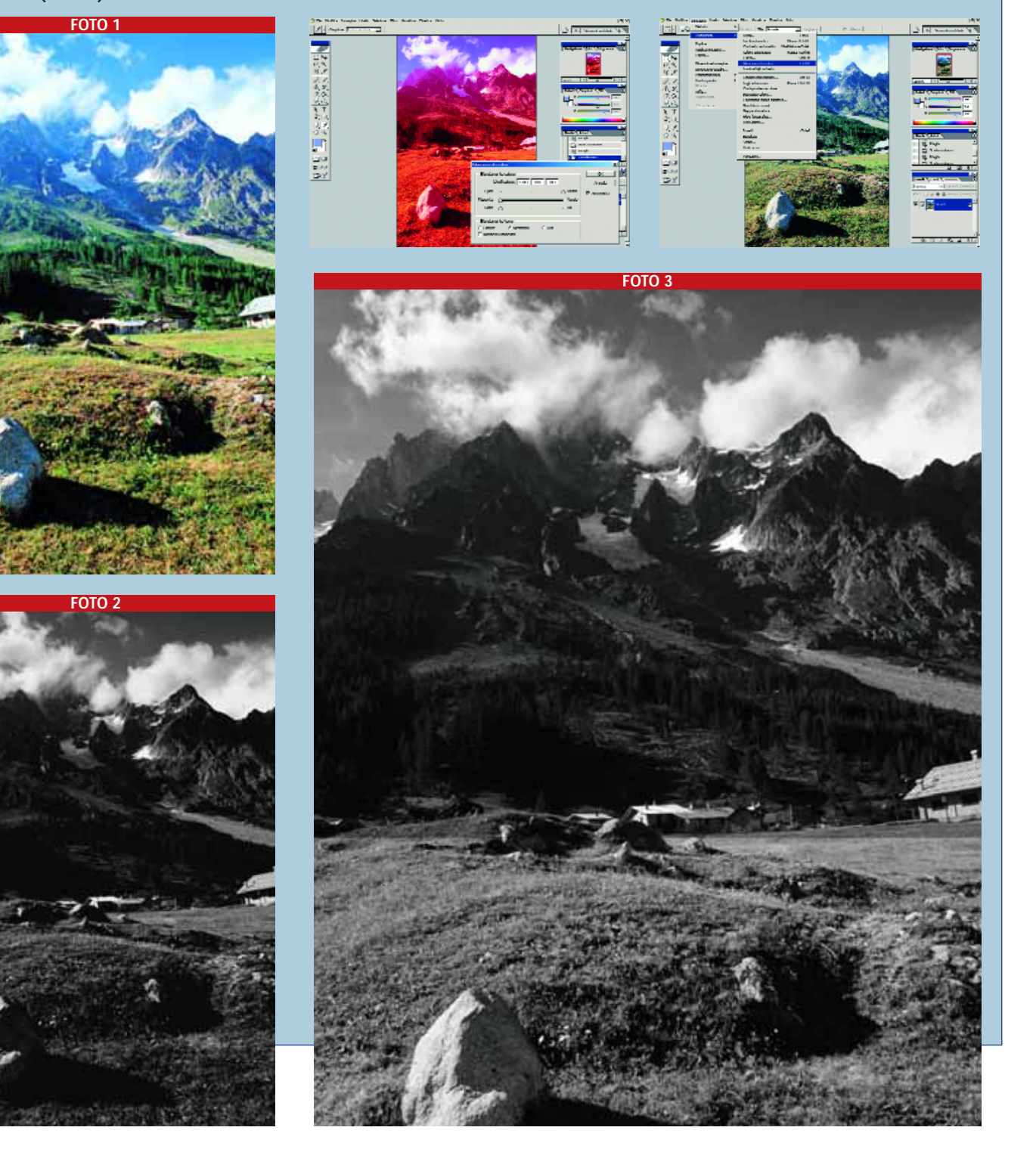

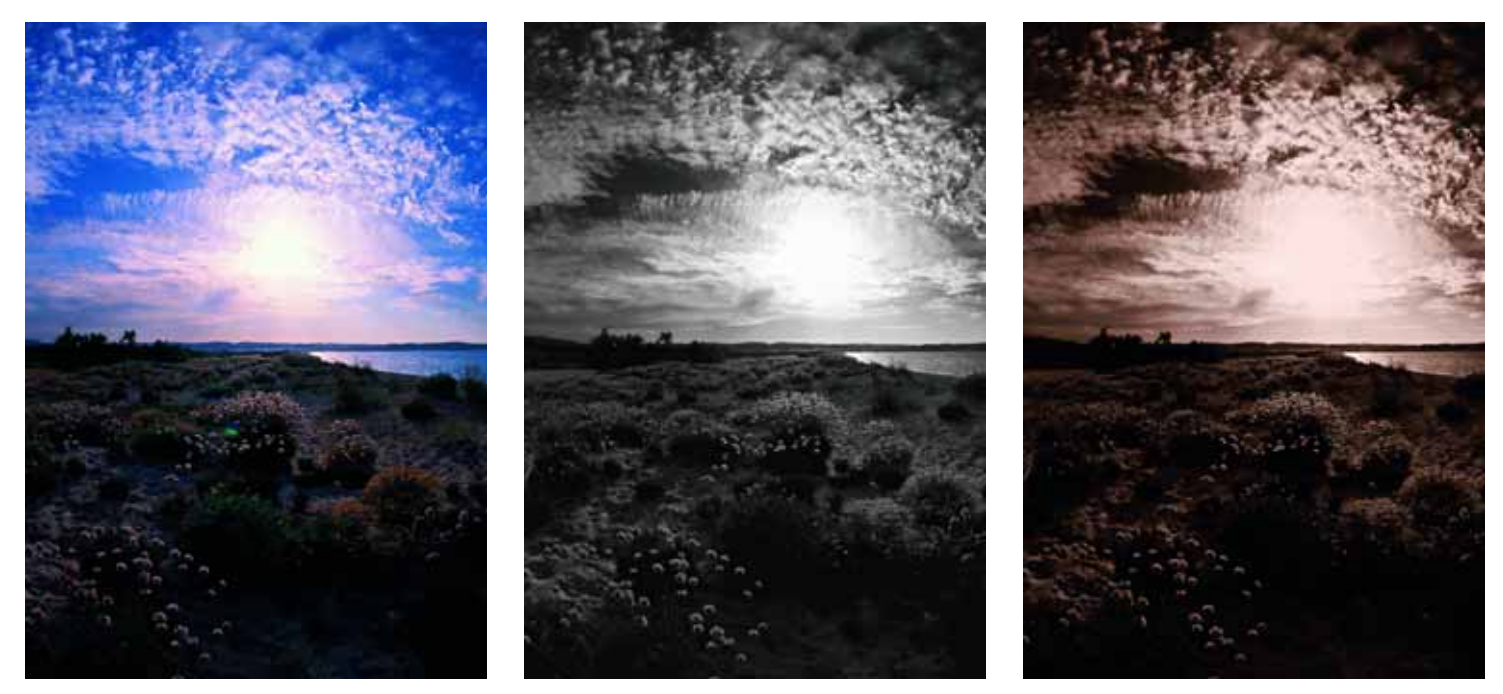

**Questa fotografia, pensata fin dalla ripresa in bianconero, è stata effettuata con pellicola diapositiva 100 Iso e successivamente scandita con Scanner Nikon Coolscan 4000. Fondamentale per il risultato è stata la determinazione dell'esposizione: ponderata per le alte luci ma in modo da non sacrificare troppo i particolari in ombra che comunque risultano leggibili ed in linea con l'effetto "low key" che si voleva dare all'immagine. Quando si usano pellicole diapositive a colori con l'intenzione di convertire l'immagine finale in bianconero è necessario sapere che il contrasto generale sarà medio alto e questa caratteristica può essere impiegata come mezzo espressivo quando desiderato. In soggetti analoghi volendo ottenere una maggiore compensazione e latitudine di esposizione è consigliabile adottare pellicola negativa co-**

sempio: il Rosso è stato regolato a 60% , il Verde a 40% e il Blu a 0. Alla fine della conversione salvare il file in formato TIFF.

Ovviamente nulla vieta di trasgredire questa regola per realizzare effetti personali e di implementare questo metodo integrandolo con la regolazione del parametro K e con la regolazione "Curve".

In definitiva, rispetto agli altri metodi, questo offre un controllo maggiore sul risultato finale. Inoltre è fornito della possibilità di salvare le personali impostazioni dei canali colore in modo da richiamarle all'occorrenza, cliccando su "Salva" nella finestra "Miscelatore di canale".

**Analisi dei risultati.** Ecco il risultato dei diversi metodi di conversione da file a colori in bianconero che sono stati presi in considerazione in queste pagine. Tenuto conto che si tratta di conversioni senza ulteriori aggiustamenti di altri parametri essenziali come il contrasto e la luminosità, anche se la riproduzione tipografica minimizza le differenze, dalle immagini si può notare come la resa tonale sia piacevole in tutti e quattro i metodi. Dal punto di vista della qualità il metodo "scala di grigio" privilegia le ombre, mentre gli altri metodi rispettivamente in modo crescente tendono a chiudere le alte luci fornendo una resa più *low key*, ossia a toni bassi.

La scala cromatica a lato di ogni immagine rende immediatamente l'idea di come i vari metodi convertano i singoli colori sia in termini di scala dei grigi sia in funzione della loro luminosità. Si può rilevare che il metodo

"scala di grigio", schiarisce molto i toni del blu ma anche i toni del rosso, al contrario degli altri sistemi che tendono globalmente a scurire tutti i colori.

Questa conversione quasi contraddittoria e indifferenziata dei colori complementari è perfettamente chiarita dallo studio dell'istogramma tonale che acccompagna ogni immagine. Infatti, l'istogramma fornisce una rappresentazione veloce della gamma tonale, o qualità tonale, dell'immagine: i particolari a toni bassi sono concentrati nelle zone d'ombra e rappresentati a sinistra del grafico, analogamente i particolari a toni alti concentrati nelle alte luci a destra dell'istogramma, mentre i toni intermedi sono rappresentati nell'area centrale del grafico.

Un'immagine con una gamma di grigi completa ha un numero di pixel in tutte queste aree e la sua identificazione è di grande aiuto per visualizzare matematicamente lo stato tonale di una immagine e quindi intervenire puntualmente nella regolazione di questo importante parametro.

In questo caso dalla forma e dalla distribuzione dei toni lungo l'ascissa dell'istogramma che, come si nota, presenta un disegno molto simile per ogni conversione, si desume che i vari metodi forniscono una resa con differente luminosità globale mentre la conversione cromatica rimane abbastanza equivalente.

**Conclusioni.** Tutti i sistemi di conversione offrono buoni risultati globali. La differenza più che nel risultato finale è nelle possibilità di taratura che offre ogni metodo. In questo

**lore, che offre una gamma dinamica più estesa, oppure, in alternativa, operare con tecniche speciali quali, tra l'altro, filtrazioni cromatiche selettive prima della trasformazione del file in bianconero. In questo caso la conversione in bianconero è stata effettuata con software Adobe Photoshop adottando il metodo LAB descritto in queste pagine, operando prima una filtrazione del cielo con l'applicazione di una filtrazione rossa che ha scurito il blu ed evidenziato le nuvole. Nell'immagine finale, per ottenere ombre tridimensionali si è scelto di applicare un viraggio color seppia. Per questo scopo il file finale bianconero è stato tradotto in RGB e successivamente: Immagine > Regolazioni > Bilanciamento Colore, agendo sui cursori del rosso e del giallo fino a raggiungere la tonalità voluta.**

> senso ci è piaciuto molto il metodo "mix di canale" in quanto permette selettivamente di intervenire sulla gamma tonale. Il metodo "fusione" ha sicuramente buone prerogative di taratura ed è molto veloce nella realizzazione. Per la sua resa decisa e per la facilità di realizzazione ci è piaciuto molto anche il metodo "LAB". Tuttavia, siamo convinti che non sia corretto stilare una graduatoria di merito perché si tratta di considerare ogni tipo di conversione uno strumento operativo valido in funzione del file e del risultato che si vuole ottenere.

> Non è certo possibile esaurire un argomento così pieno di variabili in questa sede, ma siamo sicuri che questi input possono creare il substrato su cui cominciare a pensare e quindi a capovolgere alcuni canoni della fotografia tradizionale che non sono aboliti ma amplificati dalle potenzialità offerte da PC e software. Con il digitale la fotografia va vista in modo scorporato e duttile: ogni elemento dell'immagine può subire selettivamente delle correzioni sostanziali di infiniti parametri che vanno ben oltre la semplice regolazione del contrasto e della luminosità.

> Attenzione però a non cadere nel tranello offerto dal software che, pur di grande aiuto, non può trasformare una fotografia sbagliata in un'opera d'arte. Ricordiamoci che il primo ed importante lavoro avviene in ripresa con la fotocamera e i risultati migliori si ottengono da file o fotogrammi di partenza tecnicamente perfetti, i più adatti a subire la conversione in bianconero.